#### **Практична робота №5**

# **НАЛАГОДЖЕННЯ І ПРОГРАМУВАННЯ ПРОМИСЛОВОГО РОБОТА ЦПР-1П**

# **1.1. Мета роботи: отримати навики налагодження і програмування ПР**

## **1.2. Загальні відомості**

Промисловий робот ЦПР-1П призначений для автоматизації процесів подачі або видалення в складальному і штампувальному виробництві, а також для завантаження металорізальних верстатів.

# **1.3. Технічна характеристика робота ЦПР-1П**

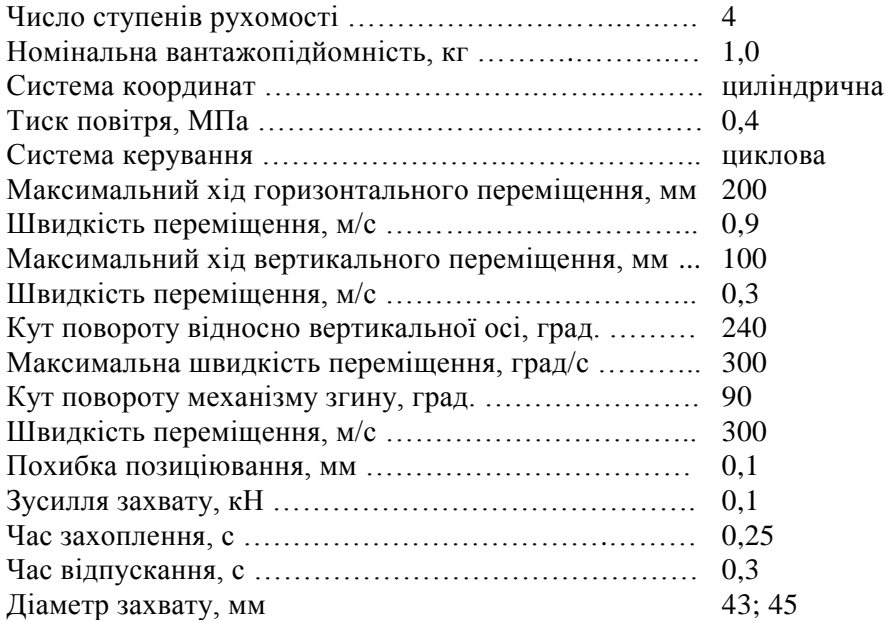

### **1.4. Програмування промислового робота ЦПР-1П**

Робот ЦПР-1П керується мікроконтролером МКП-1, який виконує операції вводу, контролю, налагодження і виконання керуючих програм. Є п'ять режимів роботи: «Ручний», «Покроковий», «Автоматичний», «Ввід програми», і «Перегляд програми».

Щоб ввімкнути режим «Ручний» натисніть клавішу *Р* і, не відпускаючи її, клавішу *1*. При цьому повинен загорітися індикатор режиму роботи *Р*. При натискуванні клавіші СБР МКП-1 також переходить в режим *Р*.

Для вводу коду команди необхідно послідовно натискувати клавіші на пульті керування, відповідним значенням «№3», «№2», «№1» і «№0» (табл. 1.1).

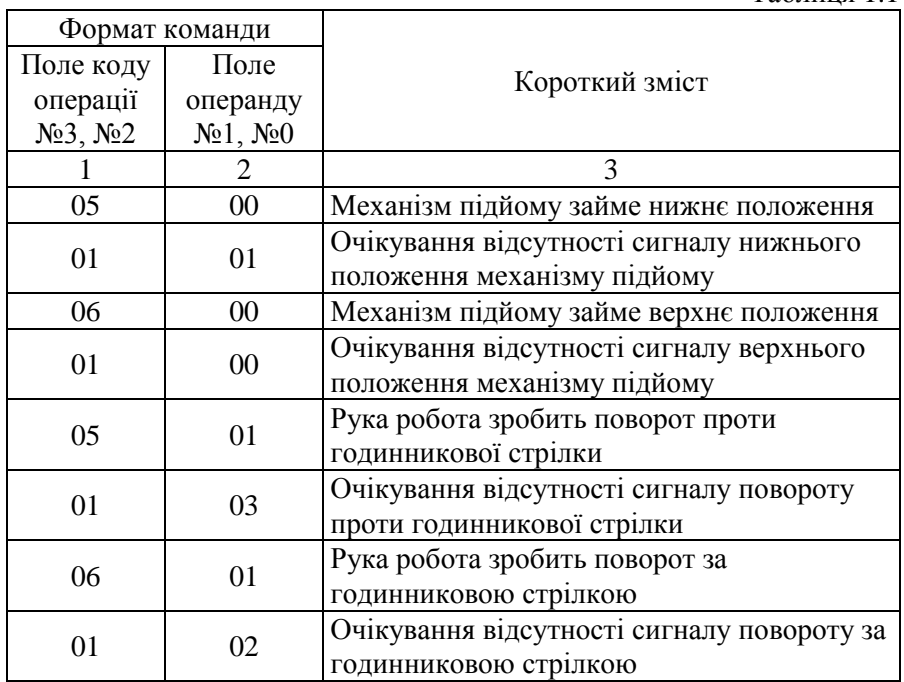

Таблиця 1.1

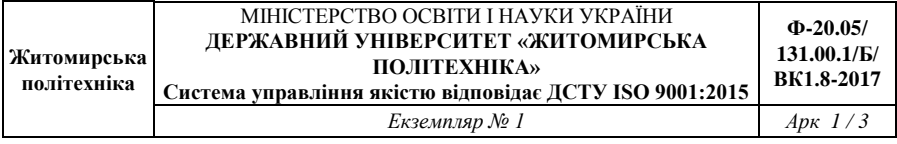

#### Продовж. табл. 1.1

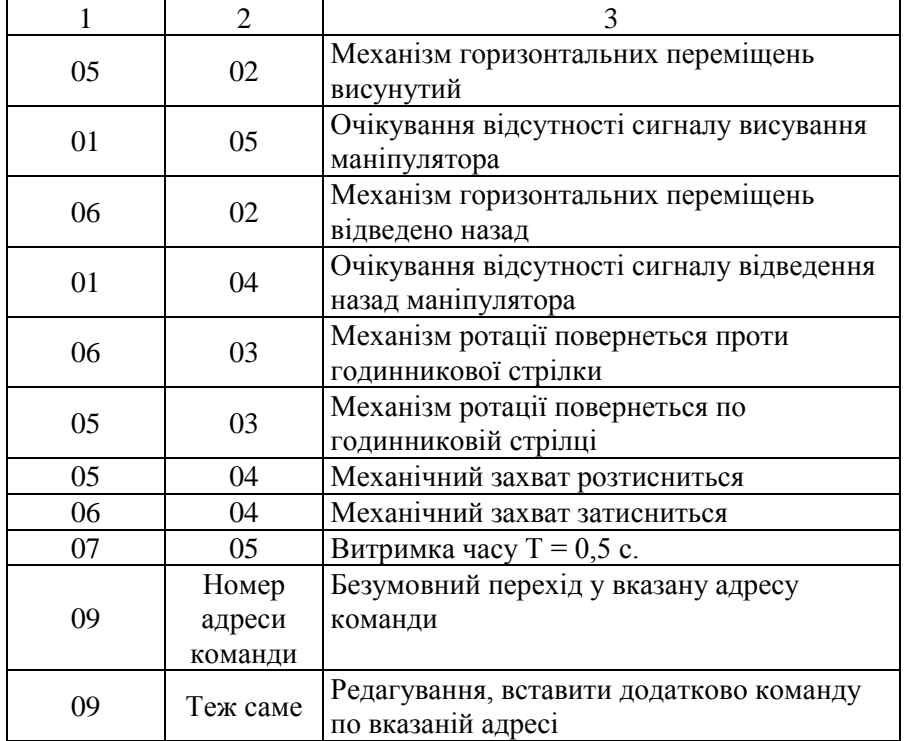

Після кожної команди руху, крім кисті, необхідно набрати команду очікування відповідного сигналу від датчика.

У випадку помилки при вводі будь-якого із значень «№3», «№2», «№1» і «№0» необхідно ще раз ввімкнути режим «Ручний» і повторити ввід коду команди. Переконавшись в правильності вводу, необхідно натиснути будь-яку клавішу клавіатури, і МКП-1 реалізує ввімкнення введеної команди.

Щоб ввімкнути режим «Ввід програми» (ВП), необхідно натиснути клавішу режиму *Р* і, не відпускаючи її, клавішу *3*.

Ввід коду команди виконують аналогічно вводу в режимі «Ручний». У випадку помилки при вводі ще раз потрібно ввімкнути

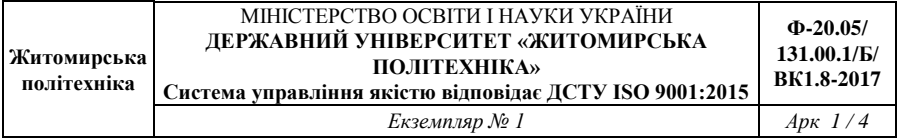

режим ВП і повторити ввід коду команди. Переконавшись в правильності вводу, необхідно натиснути будь-яку інформаційну клавішу.

МКП-1 працює в шістнадцятирічній системі обчислення. Тому адреси команд змінюються від 0 до 9, а потім ідуть позначення А, В, С, D, E, F. Наприклад, 48, 49, 4A, 4B, 4C, 4D, 4E, 4F, 50 і т. д.

Режим «Покроковий» (Ш) дає можливість при кожному натискуванні інформаційної клавіші виконувати покадрове виконання програми. Для ввімкнення режиму «Покроковий» необхідно натиснути клавішу режиму *Р* і, не відпускаючи її, клавішу *2*.

Для ввімкнення режиму «Автоматичний» (А) необхідно натиснути клавішу режиму *Р* і, не відпускаючи її, клавішу *0*. Виконання програми почнеться з адреси, яка знаходиться в «СК».

Запис, перегляд і виконання програми можна почати з довільної адреси, для чого в режимі «Ручний» необхідно виконати безумовний перехід в необхідну адресу. Безумовний перехід виконується набором коду операнду 09 і операнду, який вміщує необхідну адресу команди. В ході програми виконується безумовний перехід в адресу початку програми.

В режимі «Ручний» можна редагувати програму. Наприклад, щоб вставити в керуючу програму команду 0502 на адресу 5А, необхідно виконати наступні операції:

– натиснути клавішу СБР, МКП-1 перейде в режим «Ручний»;

– виконати команду РЕД з кодом 145А;

– ввімкнути режим ВП;

– ввести код 0502;

– перевірити правильність внесених змін.

Якщо з програми необхідно видалити команду, наприклад команду з адреси F1, необхідно виконати наступне:

– натиснути клавішу СБР, МКП-1 знаходиться в режимі «Ручний»;

– виконати команду безумовний перехід з кодом 09F1;

– ввімкнути режим ВП;

– ввести код 0000;

– перевірити правильність внесених змін.

## **1.5. Порядок виконання роботи**

1. Вивчити інструкцію і програмування робота ЦПР-1П.

2. Скласти програму роботи робота згідно заданому технологічному процесу і записати її в табл. 1.2.

Таблиця 1.2 Номер адреси коду Формат команди Короткий зміст Поле коду операції Поле операнду

3. Налагодити робот на виконання необхідних переміщень згідно технологічному процесу.

4. Запрограмувати пристрій МКП-1 згідно програми роботи.

- 5. Виконати налагодження керуючої програми.
- 6. Реалізувати запуск ЦПР-1П в режимі «Автоматичний».

7. Виконати рисунок план-схеми роботи робота (рис. 1.1) і побудувати циклограму.

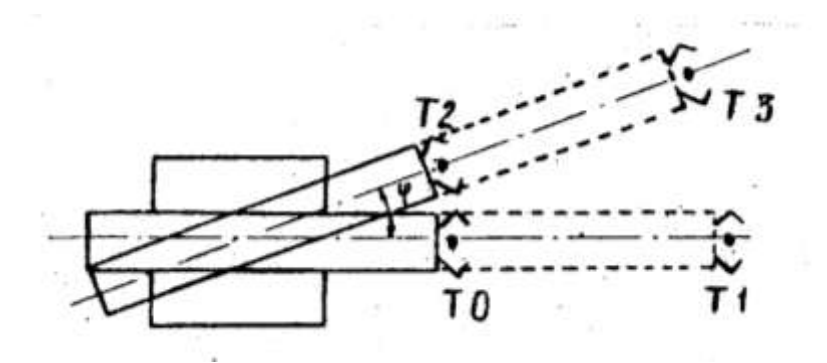

Рис. 1.1. План-схема роботи робота ЦПР-1П

8. Виконати розрахунок часу циклу роботи робота і порівняти розрахункові дані з фактичними за наступними формулами, с:

$$
t_{\text{modi}} = \frac{S_i}{V_i} ;
$$
  

$$
T_u = \sum t_{\text{modi}} ,
$$

- де  $t_{\text{mod i}}$  час виконання переміщення *і*-тим модулем робота, с;
	- *Si*  довжина переміщення *і*-того модуля робота, мм;
	- *V<sup>i</sup>* швидкість переміщення *і*-того модуля робота, мм/с;
	- *Т<sup>ц</sup>* сумарний час циклу роботи робота, с.
		- 9. Скласти звіт про роботу.

# **1.6. Індивідуальні завдання до практичної роботи №5**

Таблиця 1.3

### **Варіанти завдань до практичної роботи №5**

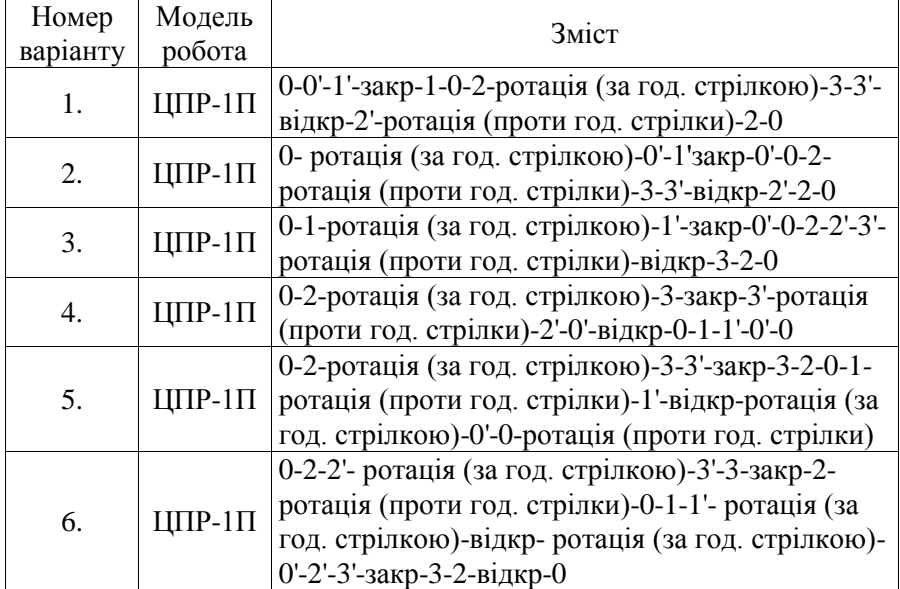

*Примітки:* 

8 – захват руки робота в точці 8 у верхньому положенні;

8' – захват руки робота в точці 8 у нижньому положенні

# **1.7. Зміст звіту**

- 1. Назва, мета і короткий зміст роботи.
- 2. Назва, модель і коротка характеристика робота.
- 3. Програма роботи робота у формі таблиці 1.2.
- 4. План-схема роботи робота.

5. Розрахунок часу циклу роботи робота і порівняння розрахункового значення з фактичним.

6. Короткі висновки по роботі.

### Додаток А

# **ВИМОГИ ДО ОФОРМЛЕННЯ ЗВІТУ**

Звіт повинен містити: титульний аркуш (див. додаток Б); тему і мету лабораторної роботи; вихідні дані до лабораторної роботи з вказаним номером варіанту завдання; виконану лабораторну роботу.

Звіт оформлюється на аркушах формату А4 (210х297 мм) на одному боці аркуша через 1,5 інтервалу з використанням шрифту 14 текстового редактора Word. Розміри полів: верхнє, нижнє і ліве – не менше 20 мм, праве – не менше  $10$  мм.

Заголовки структурних елементів і розділів необхідно розміщувати на середині рядка і друкувати прописними літерами без крапки в кінці. Заголовки підрозділів, пунктів і підпунктів необхідно починати з абзацу (5 знаків). Відстань між заголовком та наступним або попереднім рядком – один рядок.

Розділи, підрозділи і пункти нумеруються арабськими цифрами. Номер підрозділу складається з номеру розділу та порядкового номеру підрозділу, розділених крапкою, наприклад, 1.1, 1.2.

Формули та рівняння наводять безпосередньо після тексту, у якому вони згадуються, посередині рядка, з полями зверху та знизу – один рядок. Номер формули складається з номера розділу та порядкового номера, розділених крапкою. Номер проставляється в круглих дужках на рівні формули в крайньому правому положенні на рядку. Нумерувати слід лише ті формули, на які є посилання в подальшому тексті. Інші формули нумерувати не рекомендується.

Пояснення символів та числових коефіцієнтів формул слід наводити безпосередньо під формулами, в тій самій послідовності, у якій вони подані в формулі. Перший рядок пояснення починають зі слова «де» без двокрапки. Пояснення кожного символу необхідно починати з нового рядка. Формула входить до речення як його рівноправний елемент, тому в кінці формул і в тексті перед ними розділові знаки ставлять відповідно до правил пунктуації.

Сторінки роботи нумеруються арабськими цифрами в правому верхньому кутку без знаку № та без крапки в кінці.

Додаток Б

# **ТИТУЛЬНИЙ ЛИСТ ЗВІТУ**

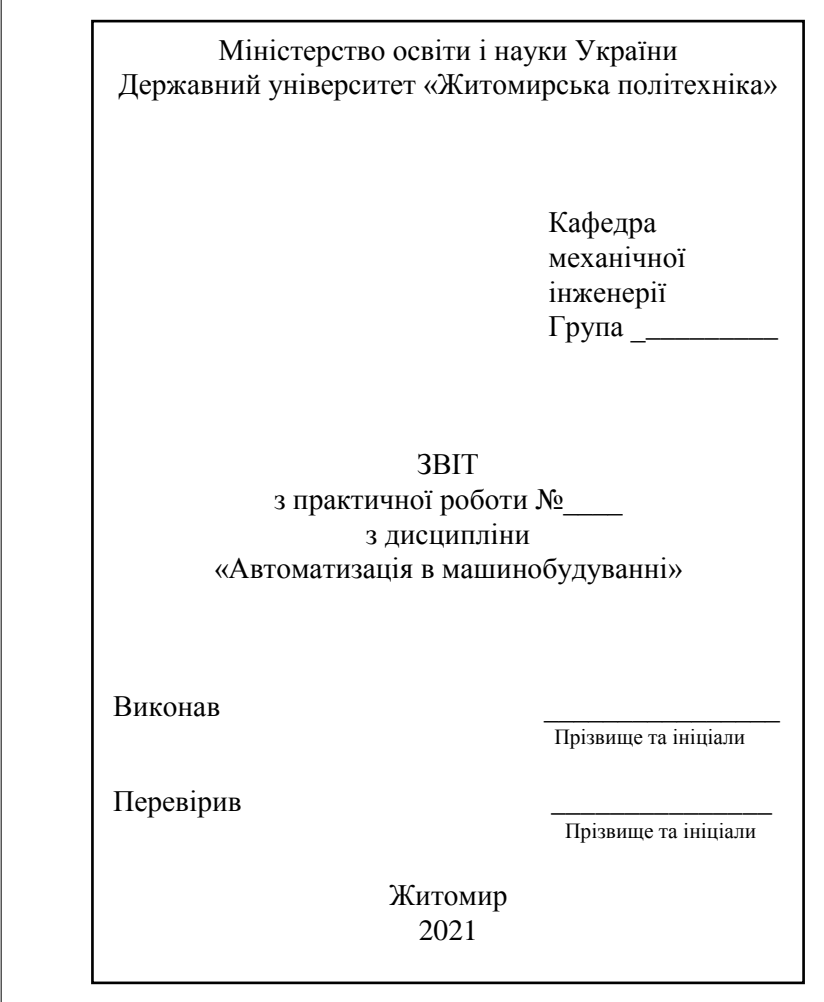

# Рис. Б.1. Титульний лист